# **INTRODUCTION TO THE NEW FHC MEMBERS AREA**

This is a step-by-step introduction to the information contained in the Members Area.

- 1. Go to the FHC web site [www.familyhistoryconnections.org.au](http://www.familyhistoryconnections.org.au/) and click on the link to the Members Area. This will take you to the secure FHC Members Area.
- 2. The Members Area will look like this:

**FHC Library** 

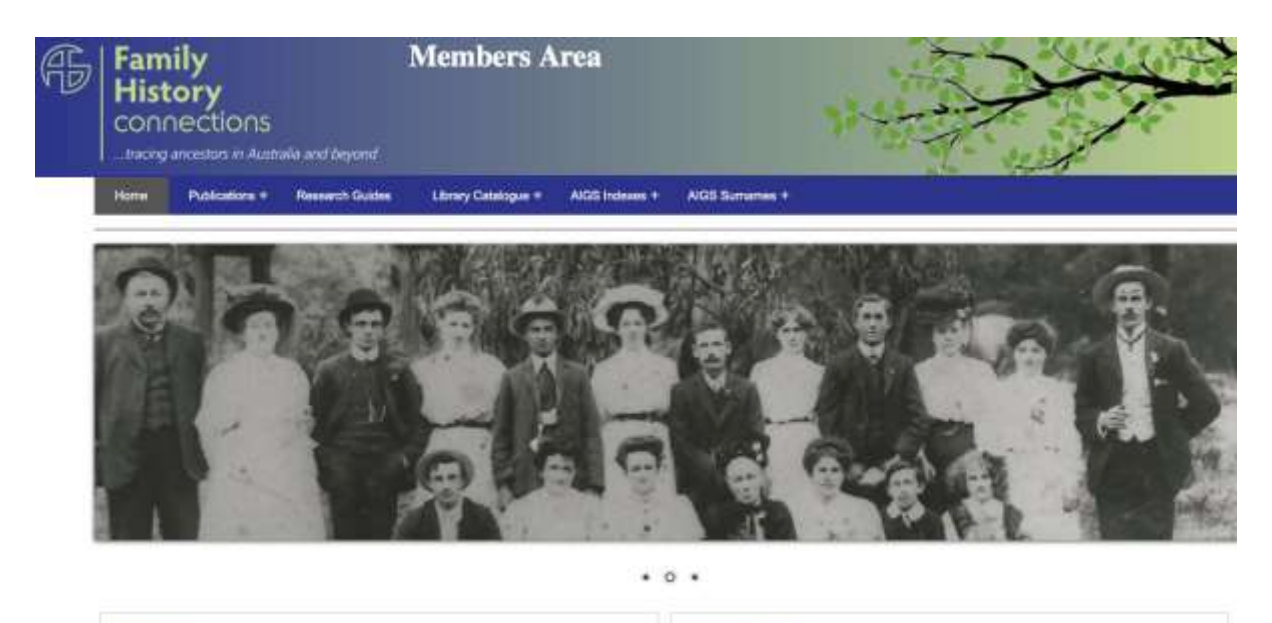

3. Note the tabs across the top of the page – **Publications, Research Guides, Library Catalogue, AIGS Indexes and AIGS Surnames**. We will take a look at each one of these tabs.

**Research Guides** 

4. Some sections of the Members Area are open to the public, e.g. the Library Catalogue; other sections are for Members only. Whenever you try to access an index, or any of the other members-only features, a pop-up window will ask you to fill in your membership number and postcode and fill out an Authentication Code. Once you have done that, you will be able to search and look at anything in the Members Area.

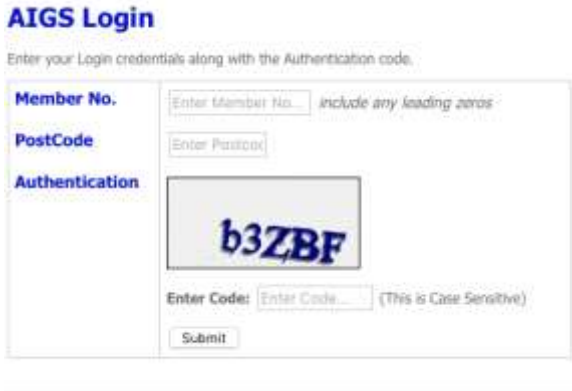

 $\mathbf{x}$ 

### **PUBLICATIONS +**

Move your mouse over the Publication tab and you will see a list:

- **Newsletters** (monthly News & Events that is emailed to members)
- **The Genealogist Index** (Volumes 4, 5, 6 & 7 have been completed as at February 2018)
- **The Genealogist** pdf versions of the quarterly issues from June 2015
- **Documents / Reports** contains the annual Financial Report and the Rules of Association.

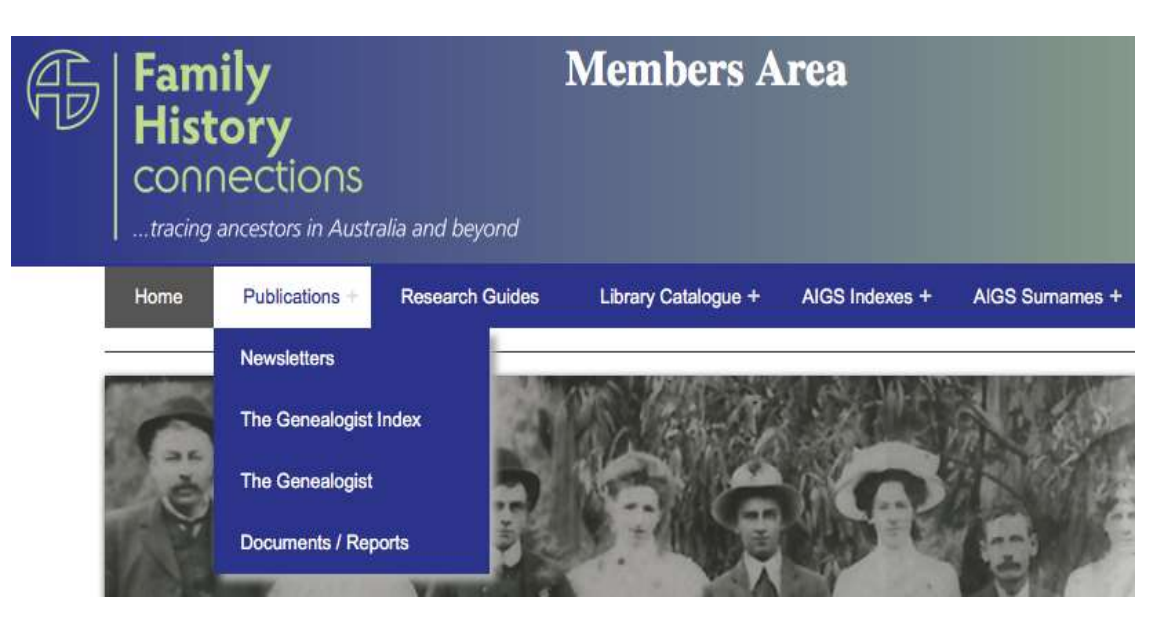

#### **The Genealogist**

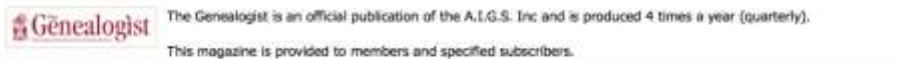

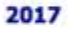

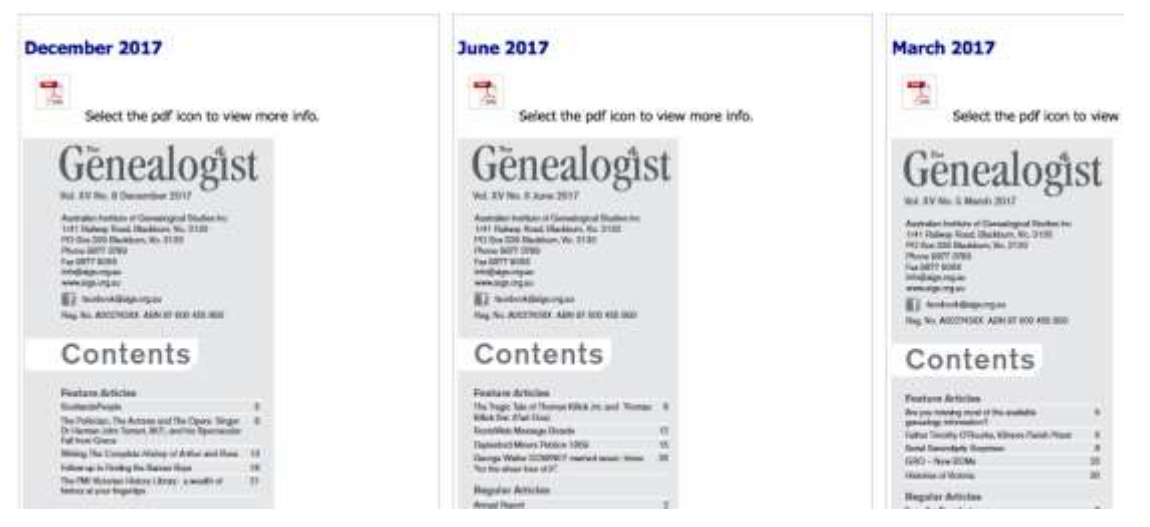

### **RESEARCH GUIDES**

Click on the tab Research Guides and you will discover a collection of useful information guides to help you with your family history research. They are arranged under broad topics.

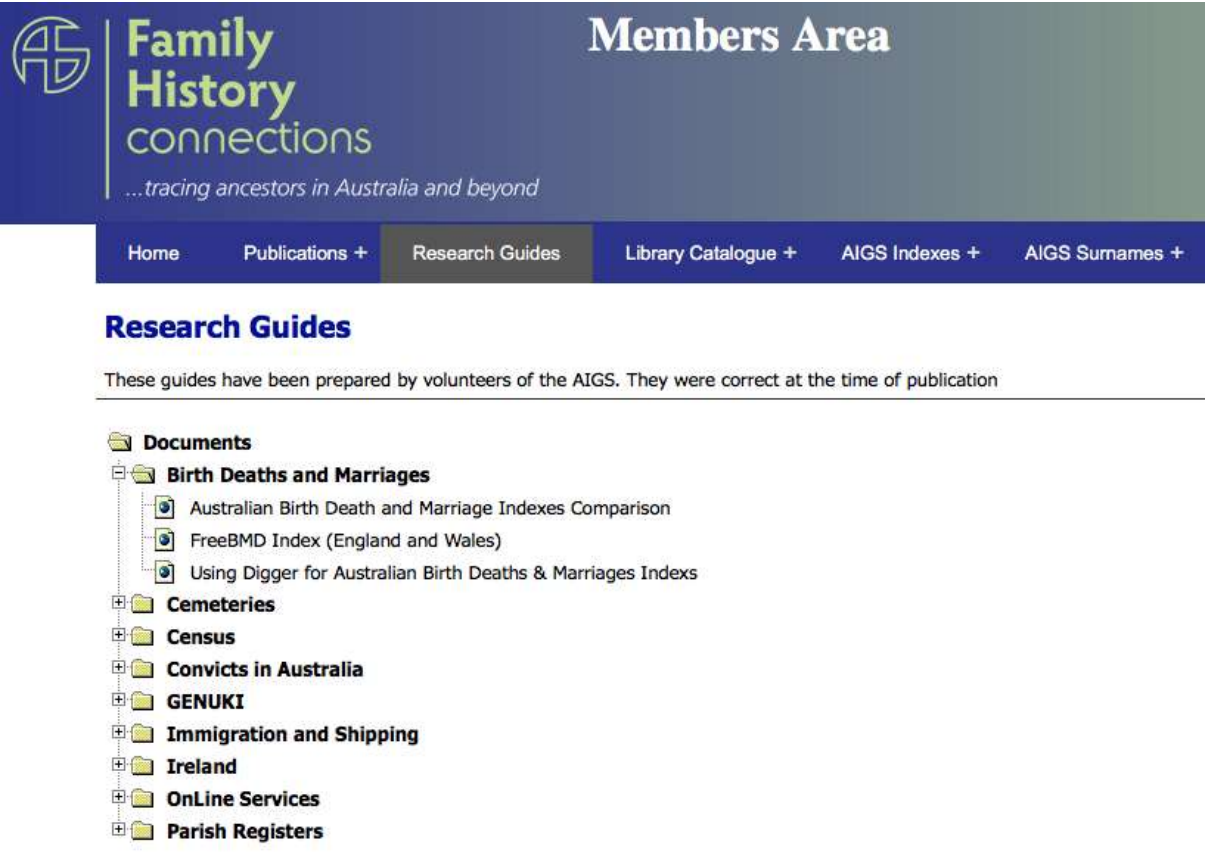

If you click on any of the + signs next to a topic, you will see the full list of guides available to view. If you then click on the symbol to the left of a title, you will see this full window and you can then open the pfd on the right to read the guide.

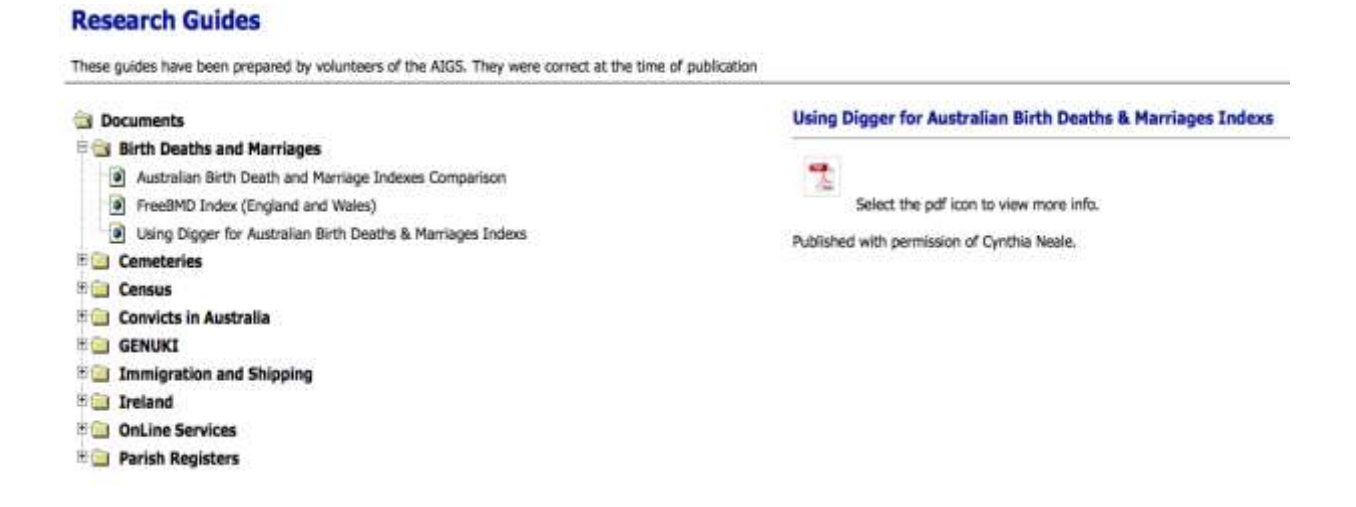

### **LIBRARY COLLECTION**

Search Here - search the main Library Catalogue of all books, CDs, magazines, maps, Australian & New Zealand fiche and film. It is keyword searchable. You can also view all the records added in the last 3 months.

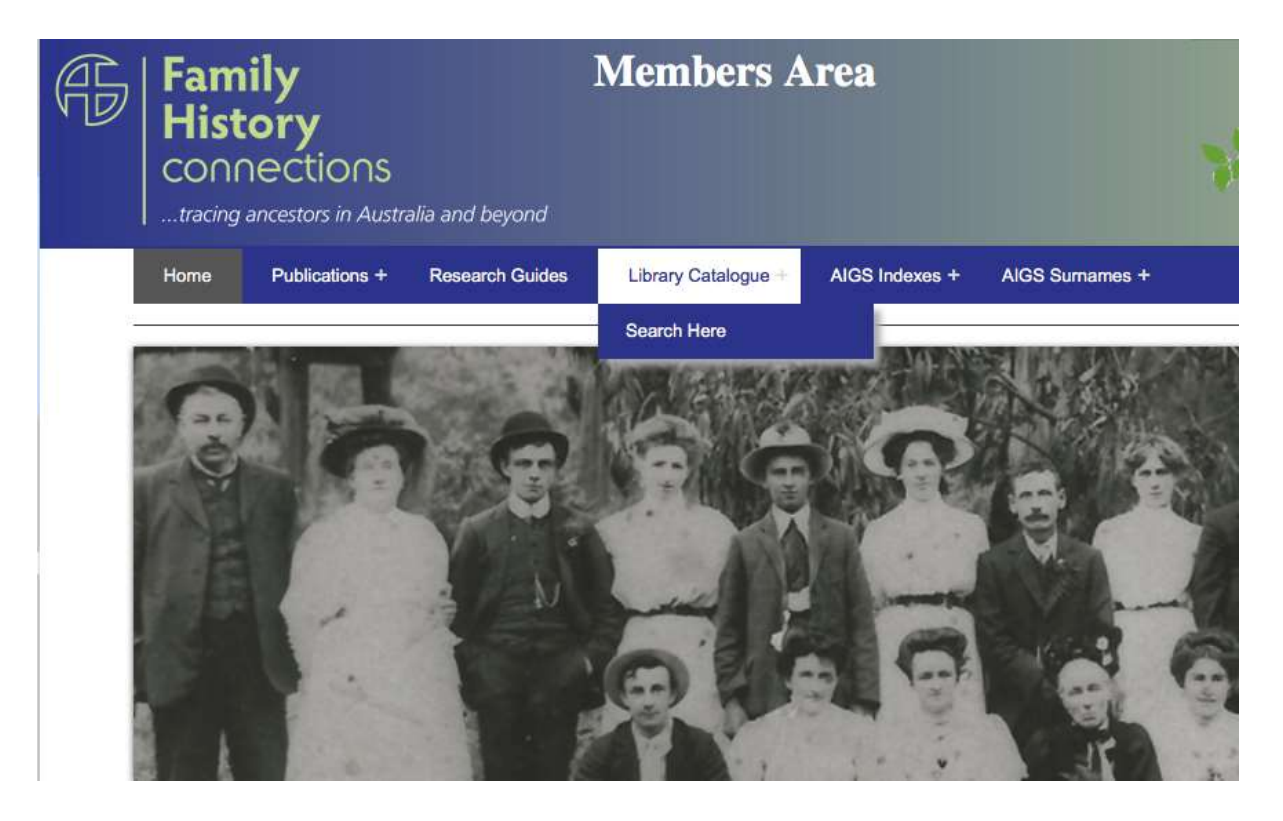

# **Library Catalogue Search**

# Return to AIGS Holdings

These items can be viewed by attending the AIGS Library. For Library opening hours go to www.aigs.org.au.<br>Search the AIGS book and CD collections and all Australian & New Zealand fiche and film.

### **Search**

### **Search Result**

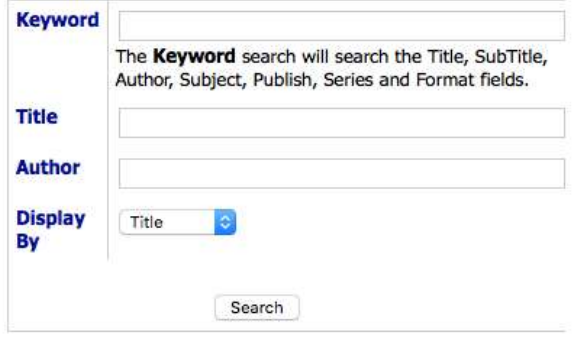

A total of 17,294 entries are available to search.

# **Recent Additions** Display the the records added within the last 3 months. Display

## **AIGS INDEXES**

Move your mouse over the AIGS Indexes to see this list of useful indexes, which you can then search.

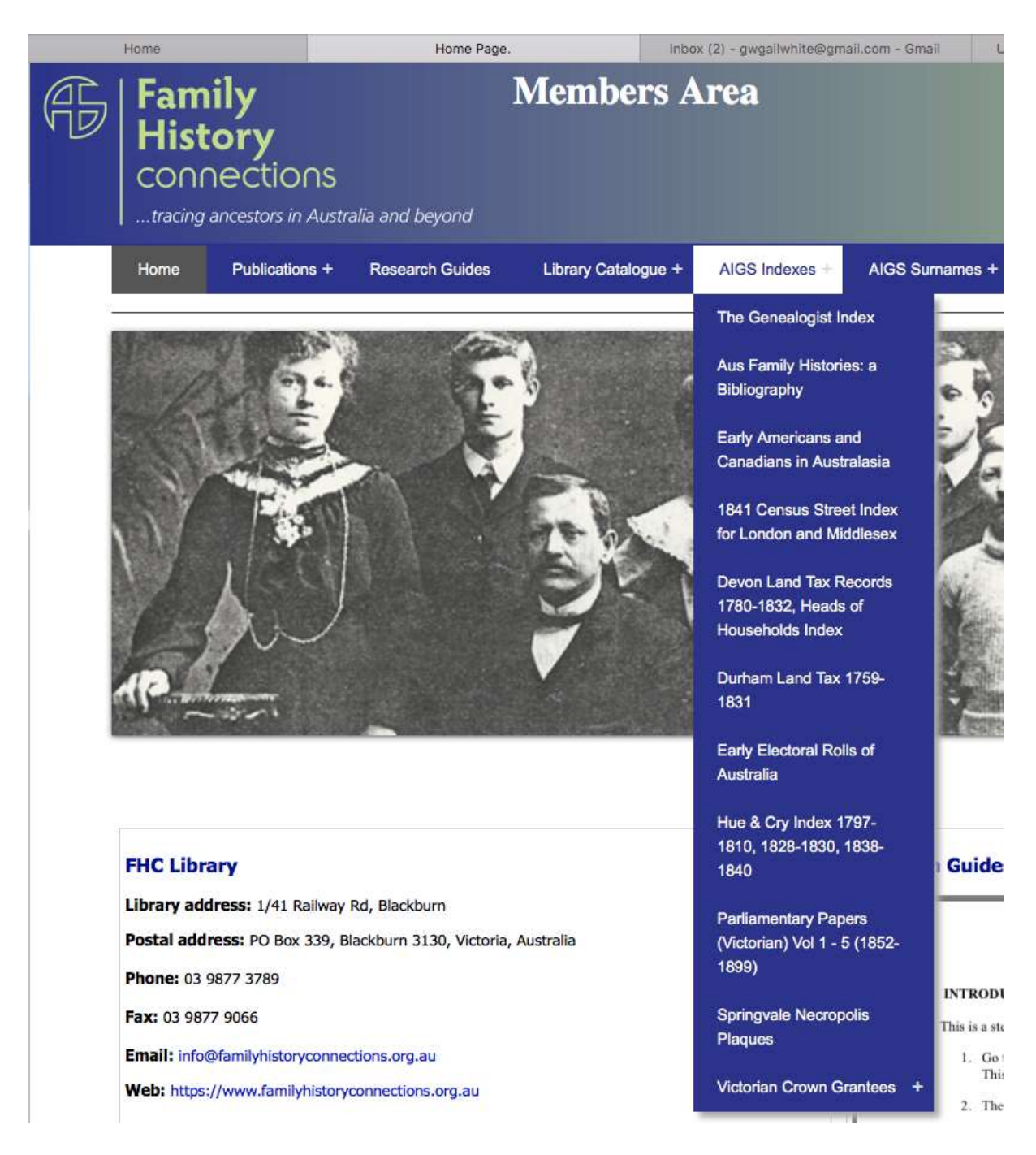

**We hope you enjoy exploring the Members Area and will visit often to make use of the features and to see what is new.**